## Database Color Settings dialog

## From the Database tool window:

Select the element or elements of interest, and select Color Settings from the context menu.

Select the color, and specify how this color should be used (see Shared and Set recursively). Use the check boxes in the Appearance Settings section to enable or disable the use of the database colors in various places in the UI.

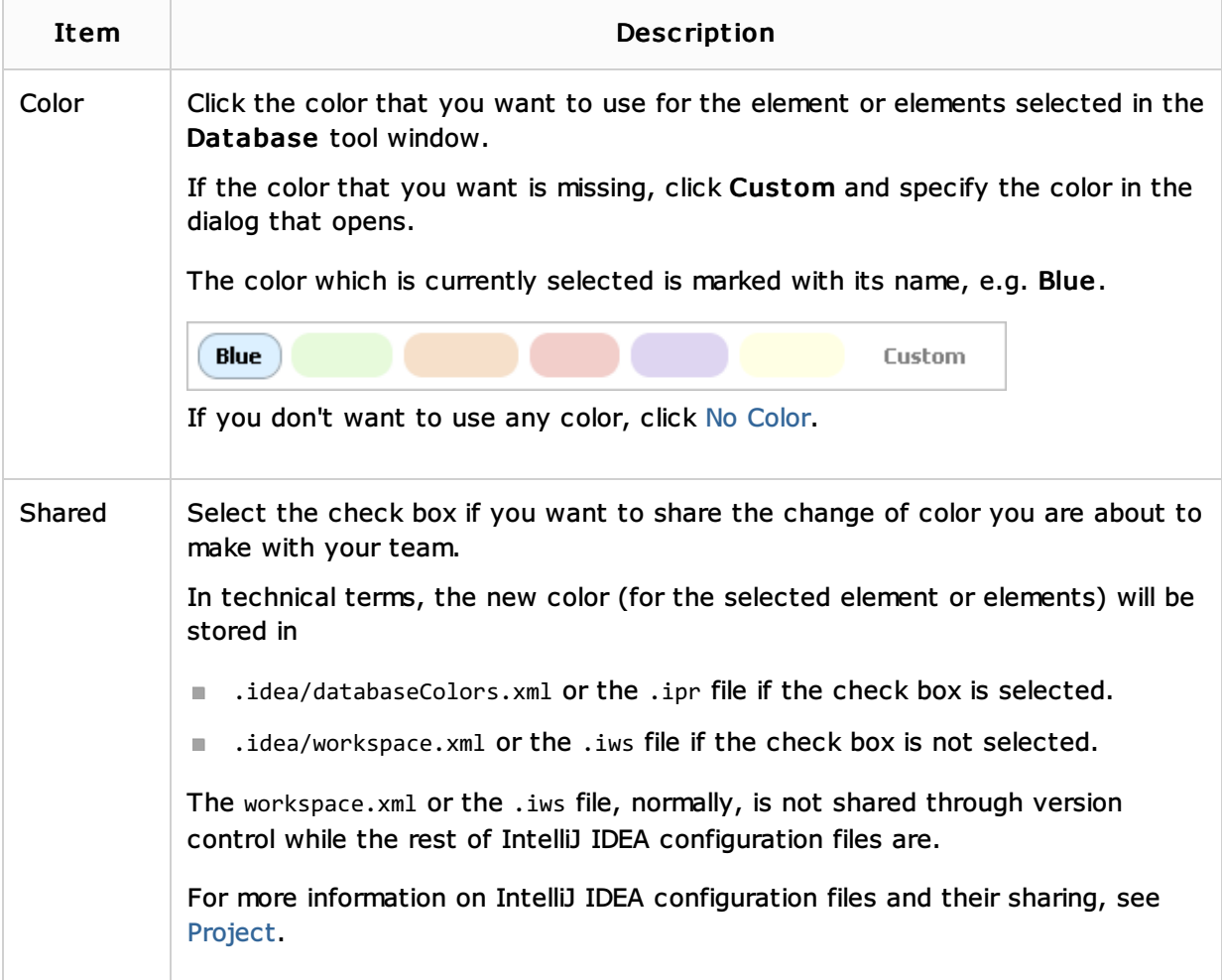

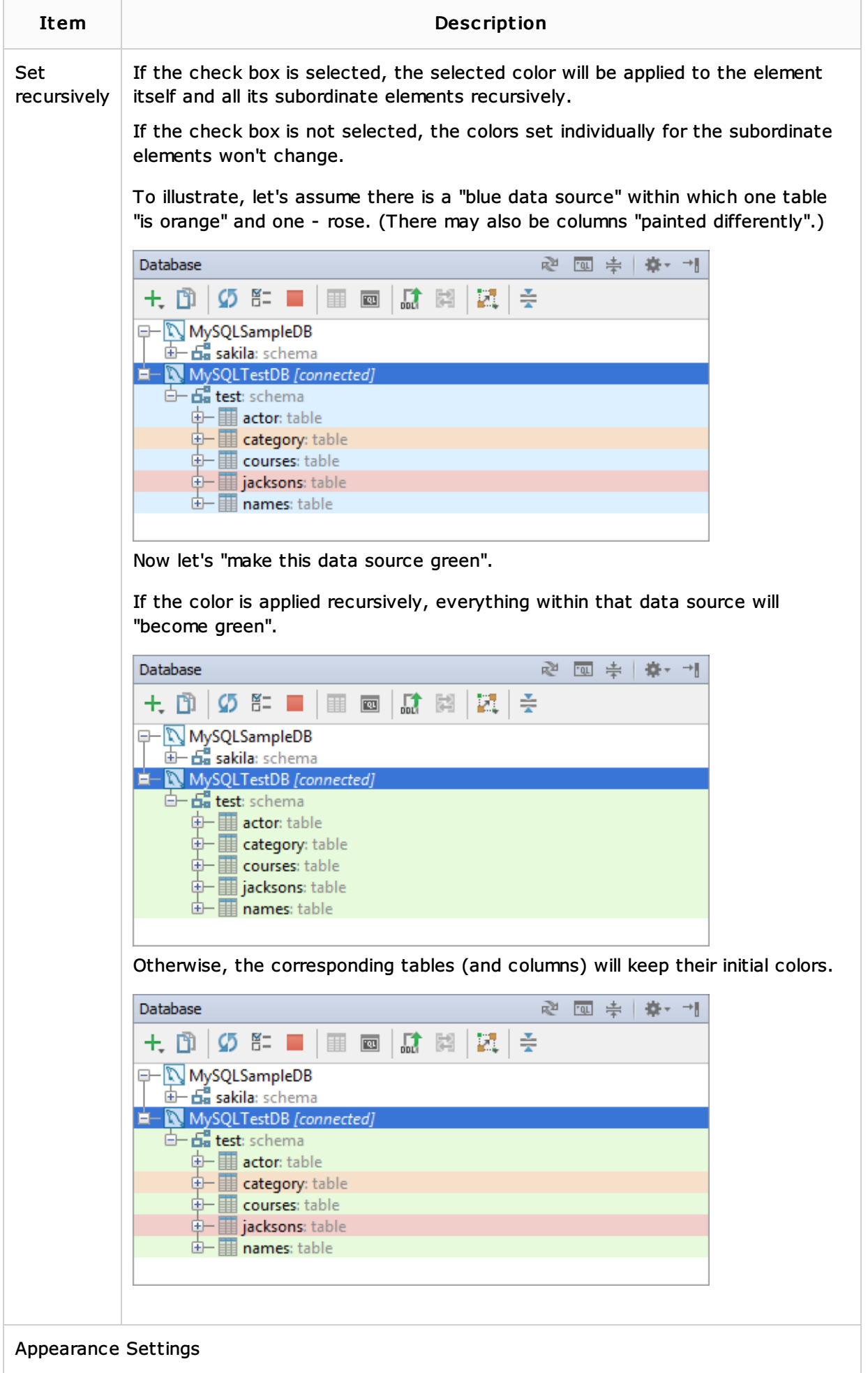

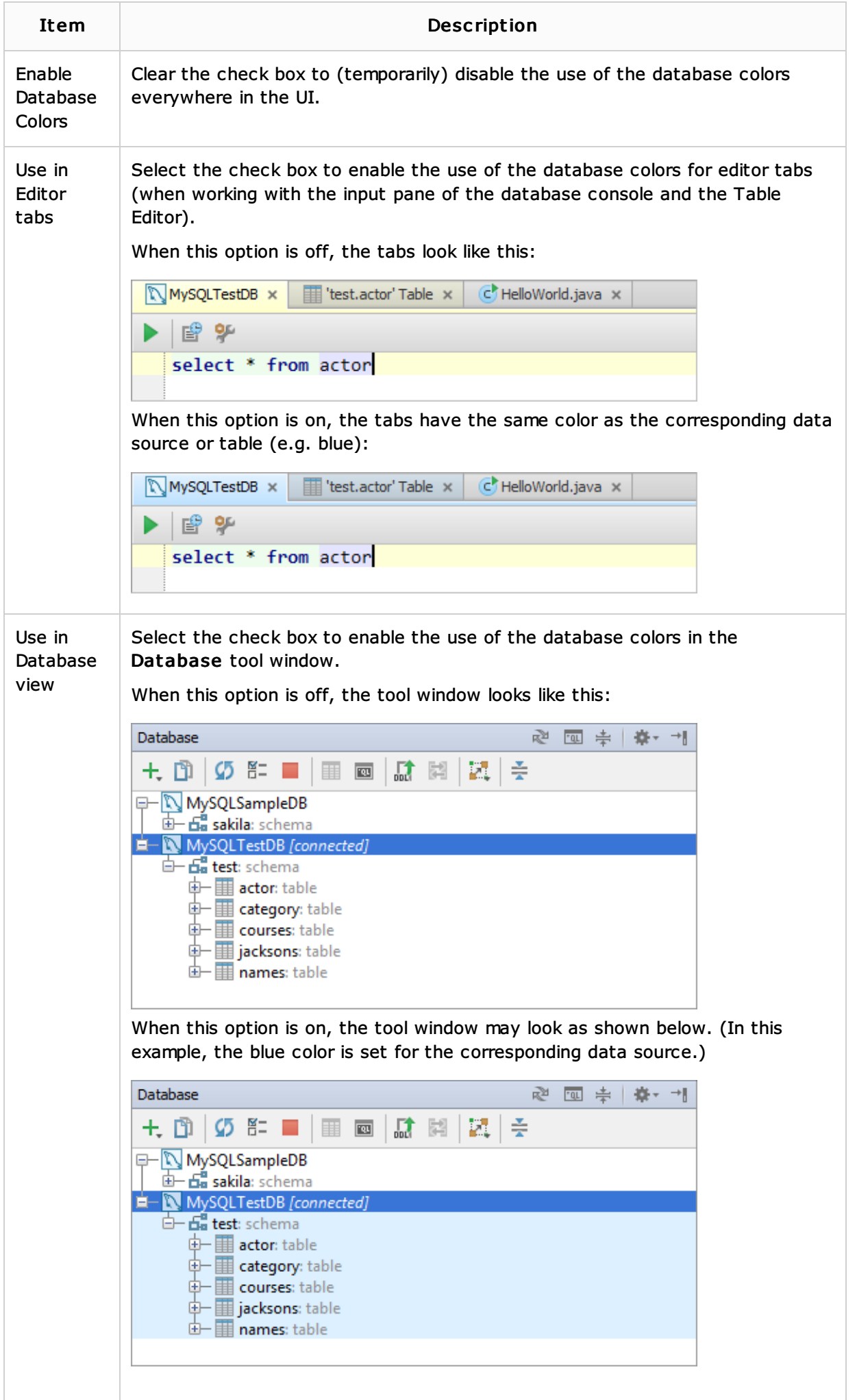

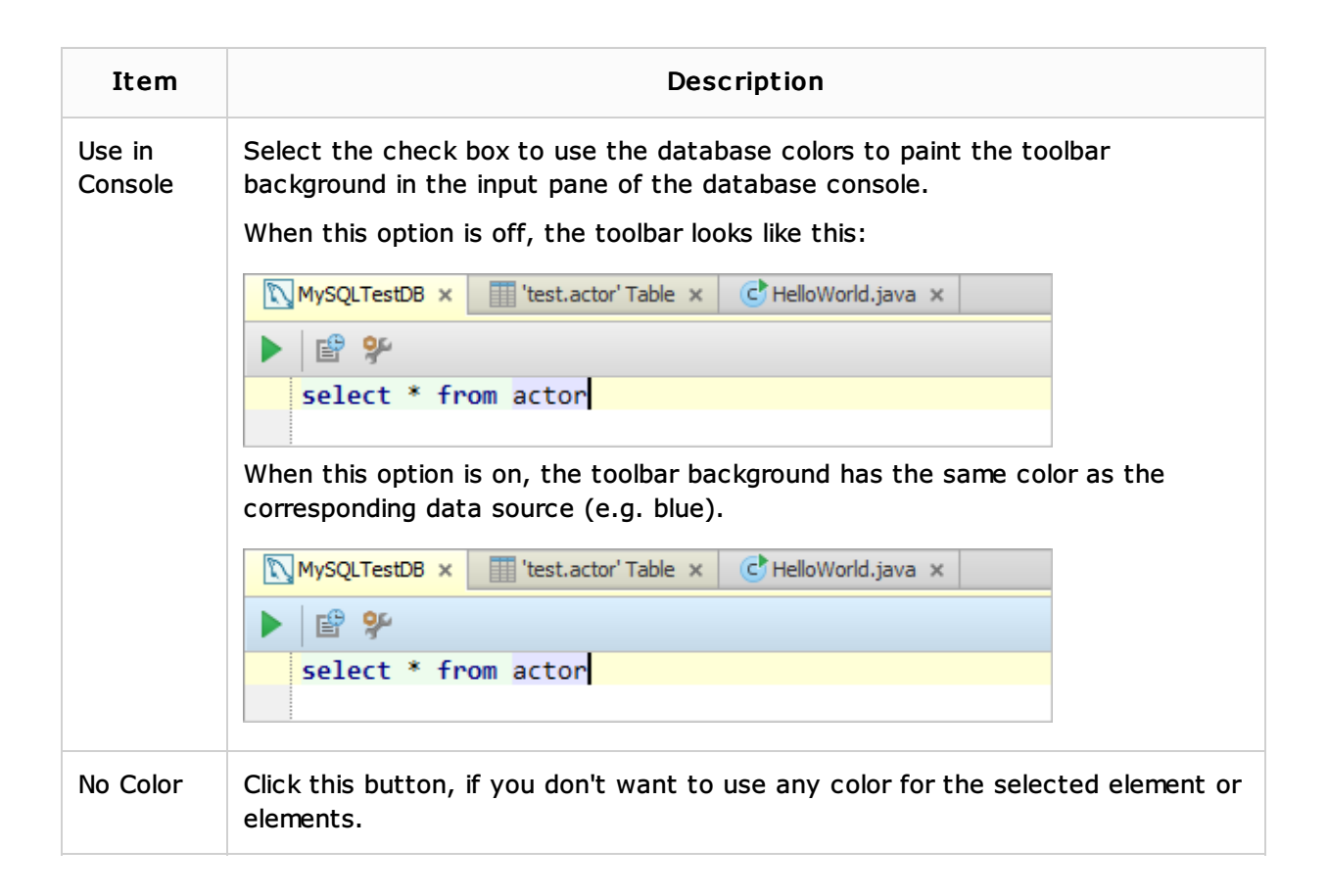